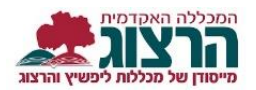

## **עדכון פרטים בפורטל סטודנט**

## היכנסו לאתר **מכללת הרצוג,**

בתפריט העליון בחרו "סטודנטים" ואז "מידע אישי"

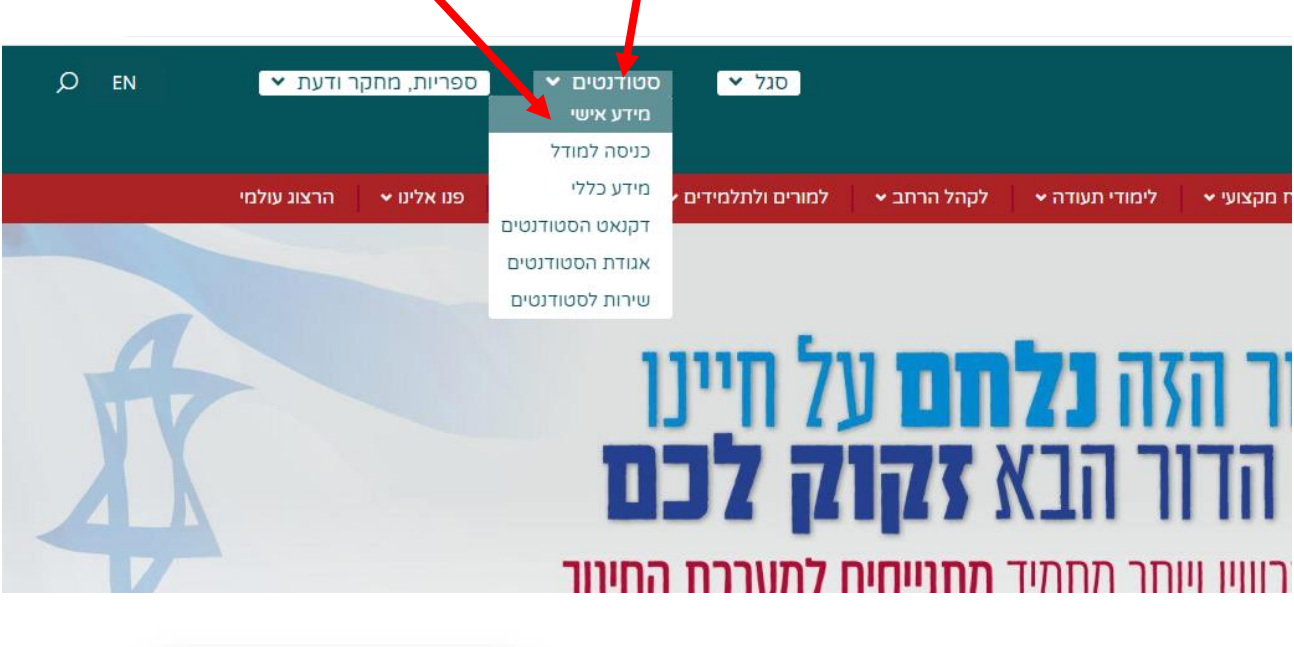

הקלידו את שם המשתמש והסיסמה שלכם

אם אין לכם סיסמה או שהיא השתנתה

צרו סיסמה חדשה ע"פ <u>ההנחיות המצורפות בק</u>ישור זה

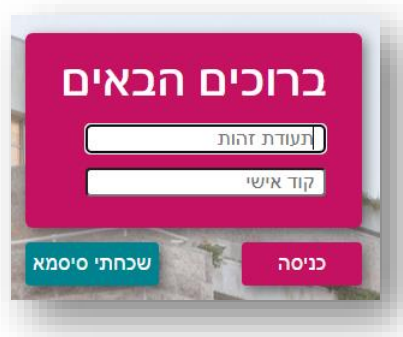

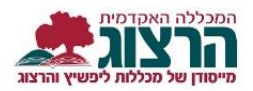

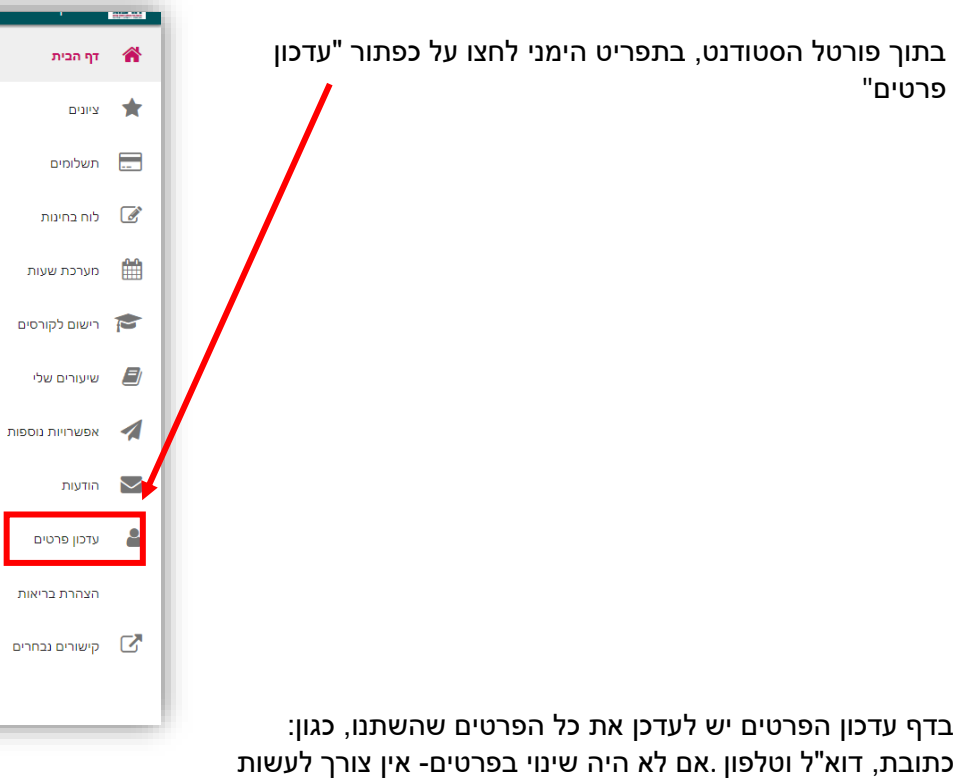

כלום.

שם משפחה – לא ניתן לעדכן עצמאית. יש לשלוח צילום תעודת זהות מעודכן למזכירות מינהל תלמידים והן ישנו את השם בהתאם לכתוב בתעודת הזהות.

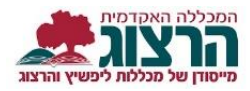

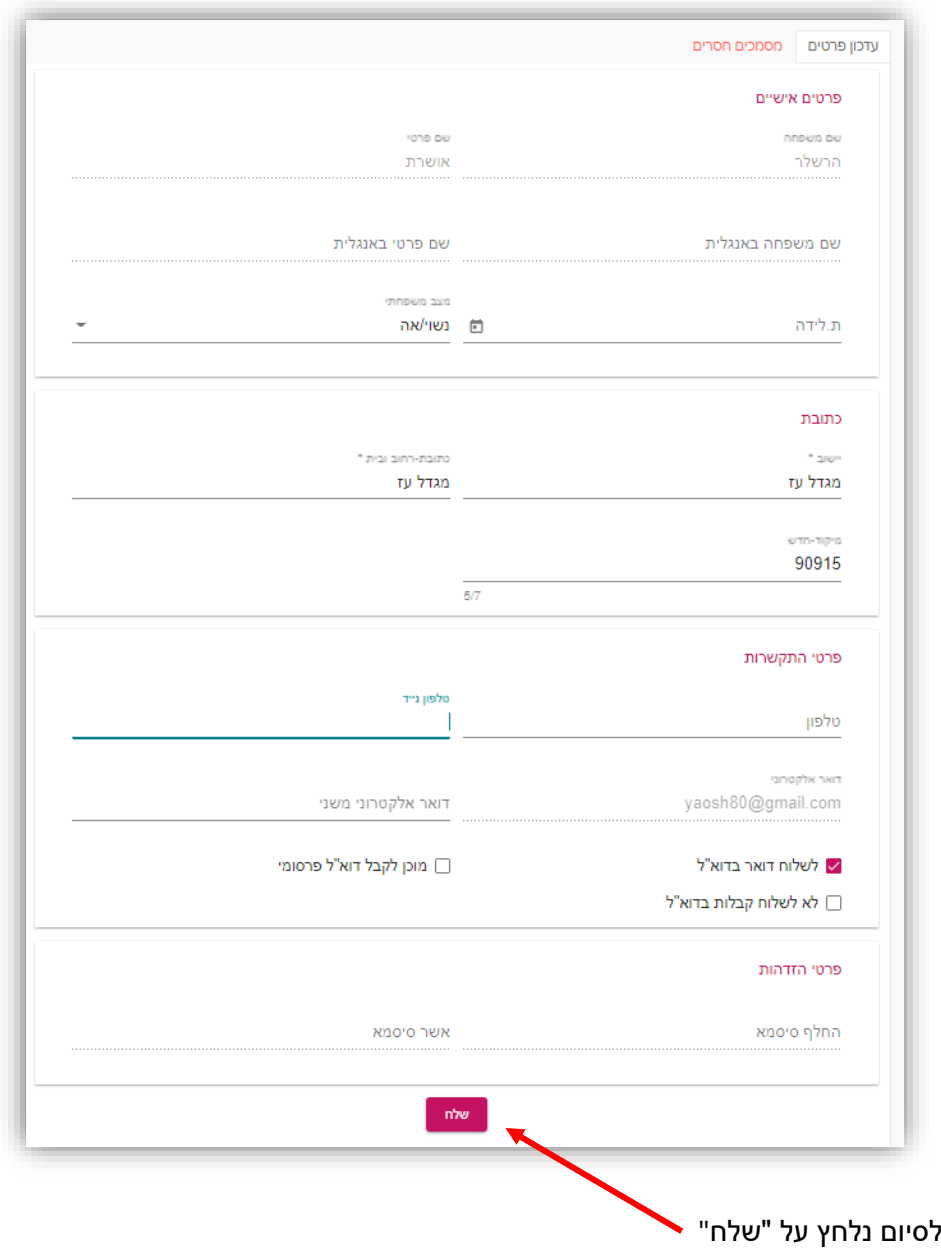

בהצלחה

מכללת הרצוג

נתקלתם בבעיה? <u>פתחו קריאה לתמיכה</u>